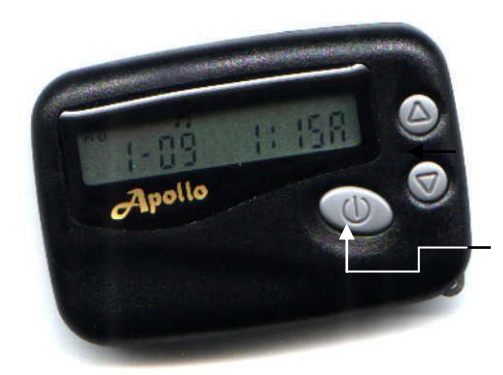

## **Button Function During Programming**

- **( ^ )** Right Upper Key: Used to move the cursor from left to right.
- **( v )** Right Lower Key: Used to change the value of flashing digit.

**( O )** Large Key: Used to confirm and complete each step of programming.

## **Apollo 202 PROGRAMMING INSTRUCTIONS** (Pocsag Version) For additional assistance please call

*Prime Access* **(877)333-1003**

## **Entering Programming Mode**

Remove the battery and wait at least five seconds.

Re-install the battery while holding **v** until "PASS : 0000" appears on the display. Use the keys described above to enter the password, then press **( O )** to go to the next screen. Note: **The default password for new pagers is 0000.**

## **Programming Procedure**

"F: 929-5000" should appear on the display. Use the keys described above to set the proper frequency. Press  $(0)$  to go to the next screen.

"1:  $1234567$  ON" should appear on the display. This is the current capcode. Use the keys described above to make changes to the capcode, then press **( O )** to go to the next screen.

"2: 1234567 - - " should appear on the display. This is the secondary capcode, and is only used if the pager is to have multiple capcodes. If needed, use the keys described above to make changes to the capcode and change " - - " to "ON", or press **( O )** to go to the next screen. This pager can accept up to 4 capcodes.

"LC " may appear on the display. Bypass this screen by pressing **( O )**. - - - - - - - - - -

"LC " may appear on the display. Bypass this screen by pressing **( O )**. FRONT

"baud 2400" should appear on the display. Press **( v )** until the proper baud rate is displayed. Press  $($  :  $)$  to go to the next screen.

"PASS : 0000" should appear on the display. Use the keys described above to enter your own password, then press **( O )** to end the programming procedure.